# **E5070B-14 S E R V I C E N O T E**

 Supersedes: None

## E5070B ENA Series Network Analyzer, 300 kHz to 3 GHz

**Serial Numbers: JP1KK00xxx** 

#### **Firmware update is failed with CP300 HDD image, while updating firmware to FW Rev.A.08.00 or later**

**To Be Performed By: Agilent-Qualified Personnel** 

**Parts Required: See Solution/Action P/N Description Qty.**<br>**EXPLEMENTED** EW Installed HDD for ENA-B 1 FW Installed HDD for ENA-B

### ADMINISTRATIVE INFORMATION

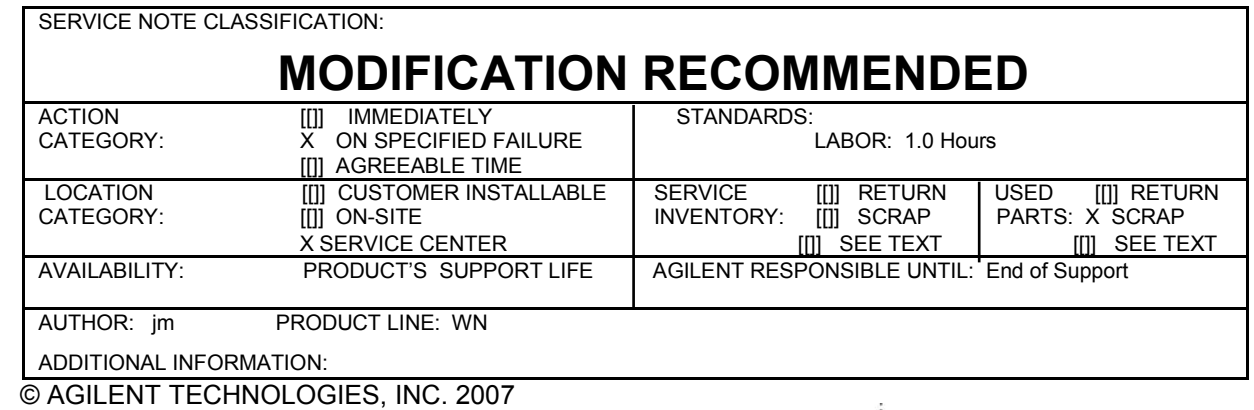

PRINTED IN U.S.A.

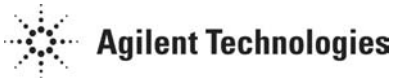

March 6, 2007

#### Page 2 of 3 E5070B-14

#### **Situation:**

If a customer updates the firmware to FW Rev.A.08.00 or later with CP300 HDD image, firmware update is failed and most of the firmware files are deleted.

Network Analyzer shortcut on the Desktop, E5070 exe on the \Program Files\Agilent\E5070 directory are deleted.

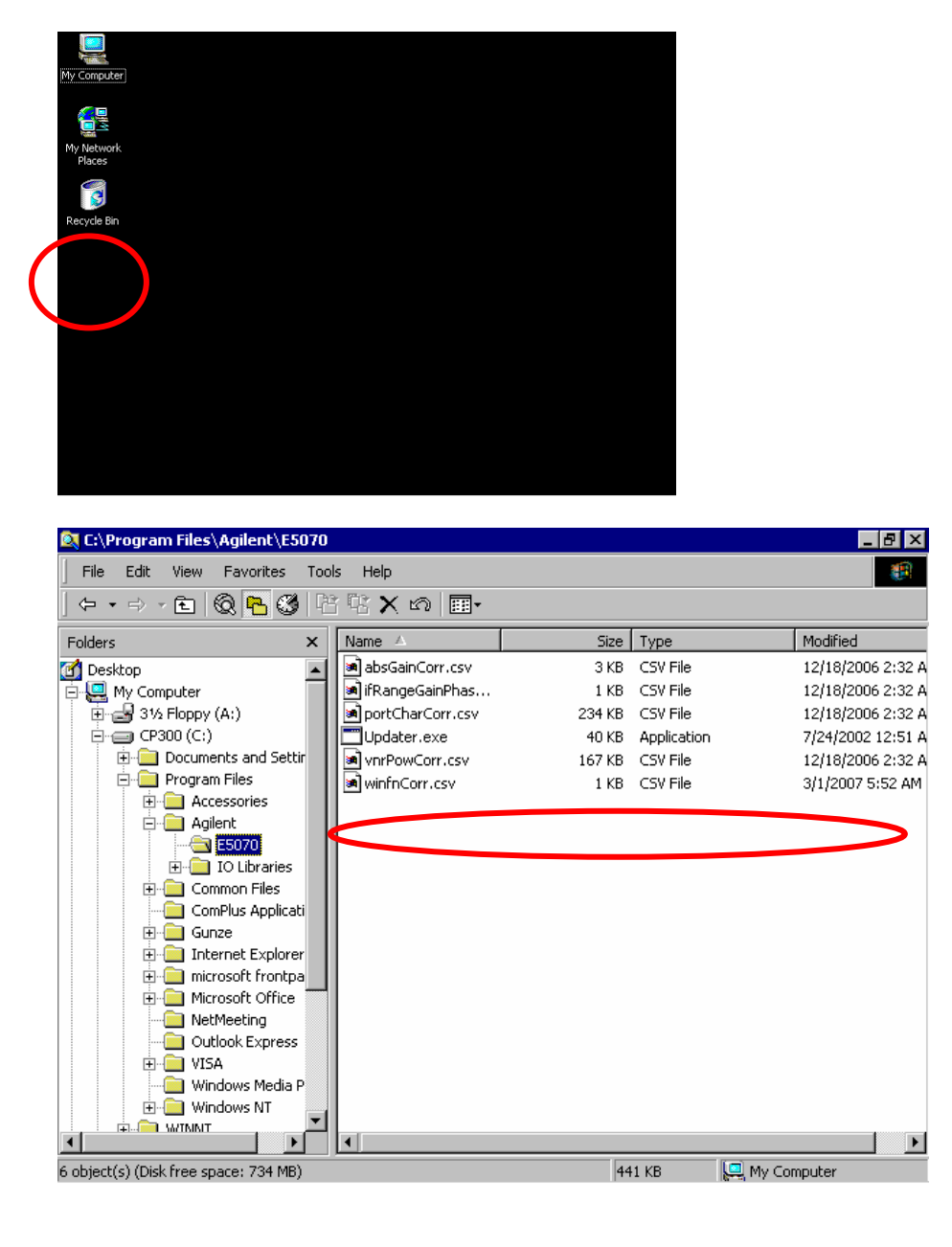

#### Page 3 of 3 E5070B-14 E5070B-14

#### **Solution/Action:**

**Case-1: the failure unit is returned to a service center….**  Step1. Check whether the HDD image revision is CP300 or not. If the HDD image is CP300, go to the next step.

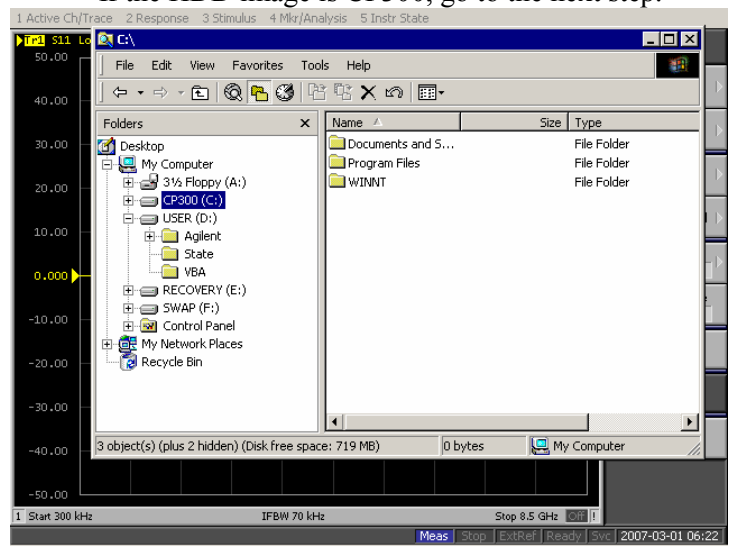

- Step2. Check whether the network analyzer shortcut on the Desktop and E5070.exe on the \Program Files\Agilent\E5070 directory are deleted. (See Situation Section above) If both files are deleted, go to the next step.
- Step3. Check whether the customer intends to update the firmware to FW Rev.A.08.00 or later. If yes, replace the A27 HDD referring to the E5070B/E5071B service manual chapter 5, 6 & 7. If no, perform System Recovery referring to the E5070B/E5071B service manual chapter B.

**Case-2: a customer asks to replace the HDD before installing FW Rev. A.08.00 or later….**  Step1. Check whether the HDD image revision is CP300 or not.

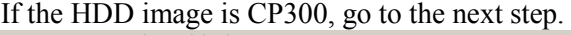

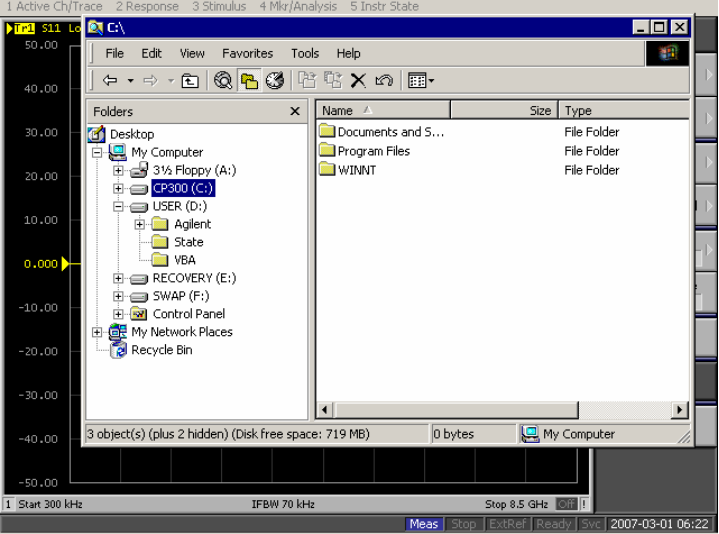

Step2. Replace the A27 HDD referring to the E5070B/E5071B service manual chapter 5, 6 and 7.

Note: For Case-2, it's equivalent to Agreeable Time of Action Category. CTD-Kobe accepts to apply this service note to Case-2.

- End of Document -